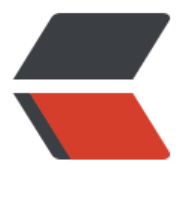

链滴

# 5-MYSQL [数据](https://ld246.com)库其他功能

作者: Carey

- 原文链接:https://ld246.com/article/1614771999463
- 来源网站: [链滴](https://ld246.com/member/Carey)
- 许可协议:[署名-相同方式共享 4.0 国际 \(CC BY-SA 4.0\)](https://ld246.com/article/1614771999463)

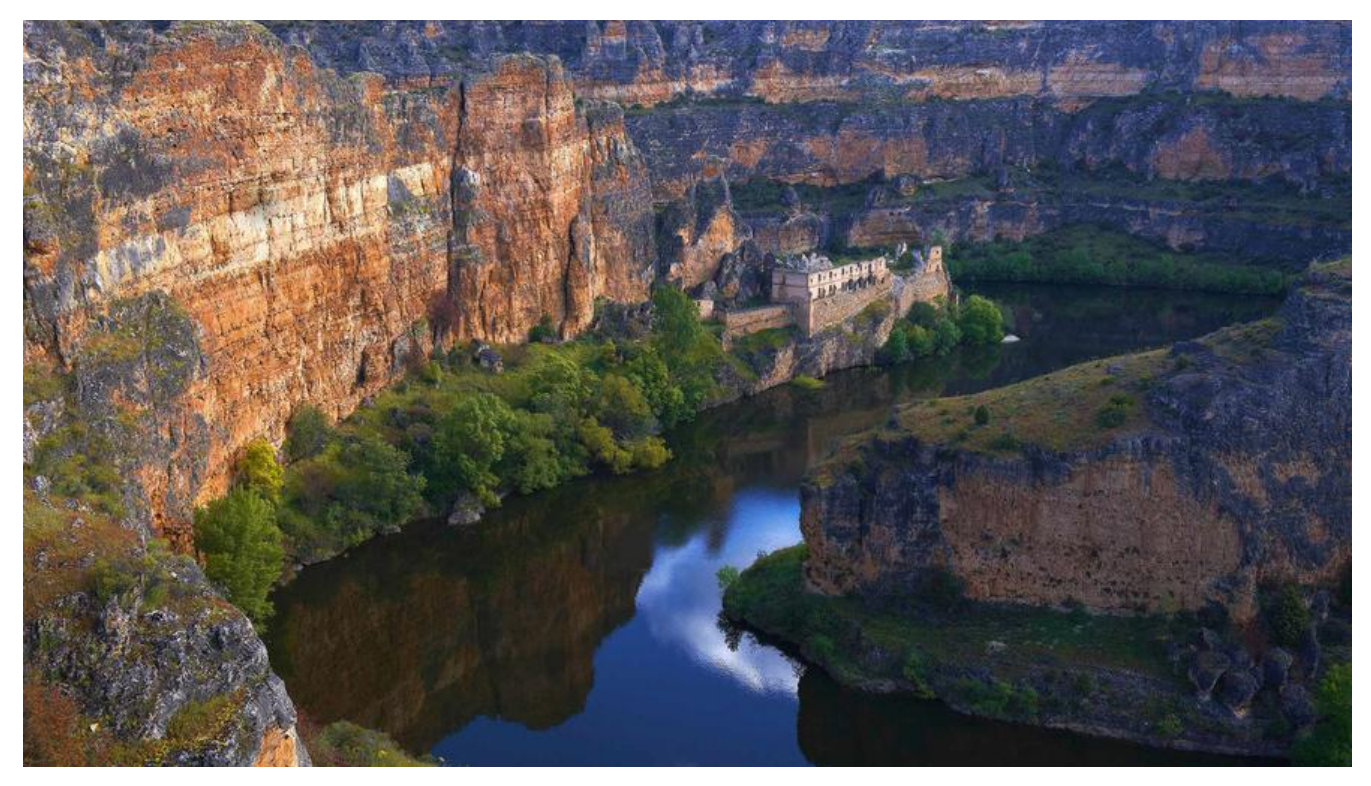

## **3.8 VIEW视图**

视图:虚拟表,保存有实表的查询结果,相当于别名

利用视图,可以隐藏表的真实结构,在程序中利用视图进行查询,可以避免表结构的变化,而修改程序,降低 序和数据库之间的耦合度

#### **创建方法:**

CREATE VIEW view name [(column list)] AS select statement [WITH [CASCADED | LOCAL] CHECK OPTION]

#### **查看视图定义:**

SHOW CREATE VIEW view\_name #只能看视图定义 SHOW CREATE TABLE view\_name # 可以查看表和视图

#### **删除视图:**

DROP VIEW [IF EXISTS] view\_name [, view\_name] ... [RESTRICT | CASCADE]

注意: 视图中的数据事实上存储于"基表"中,因此, 其修改操作也会针对基表实现; 其修改操作受基 限制

#### **范例:**

create view v\_st\_co\_sc as select st.name,co.course,sc.score from students st inner join scores s on st.`StuID`=sc.stuid inner join courses co on sc.courseid=co.courseid; show table status like 'v\_st\_co\_sc'\G

select \* from v\_st\_co\_sc;

## **3.9 FUNCTION 函数**

函数:分为系统内置函数和自定义函数

● 系统内置函数参考:

https://dev.mysql.com/doc/refman/8.0/en/sql-function-reference.html https://dev.mysql.com/doc/refman/5.7/en/sql-function-reference.html

● 自定义函数: user-defined function UDF, 保存在mysql.proc (MySQL8.0 中已经取消此表)表中

#### **创建UDF语法**

CREATE [AGGREGATE] FUNCTION function\_name(parameter\_name type,[parameter\_name type,...]) RETURNS {STRING|INTEGER|REAL} runtime\_body

#### **说明:**

- 参数可以有多个,也可以没有参数
- 无论有无参数, 小括号 () 是必须的
- 必须有且只有一个返回值

#### **查看函数列表:**

SHOW FUNCTION STATUS;

**查看函数定义**

SHOW CREATE FUNCTION function name

**删除UDF**

DROP FUNCTION function name

#### **调用自定义函数语法**

SELECT function\_name(parameter\_value,...)

#### **范例:MySQL8.0 默认开启二进制不允许创建函数**

#默认MySQL8.0开启二进制日志,而不允许创建函数

CREATE FUNCTION simpleFun() RETURNS VARCHAR(20) RETURN "Hello World"; (1418, 'This function has none of DETERMINISTIC, NO SQL, or READS SQL DATA in its declarat on and binary logging is enabled (you \*might\* want to use the less safe log bin trust functio \_creators variable)')

mysql root@(none):hellodb> select @@log\_bin;

+-----------+

| @@log\_bin |

+-----------+

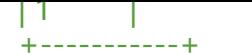

1 row in set Time: 0.006s mysql root@(none):hellodb> show variables like 'log bin trust function creators'; +---------------------------------+-------+

| Variable\_name | Value |

+---------------------------------+-------+ | log\_bin\_trust\_function\_creators | OFF |

+---------------------------------+-------+

1 row in set Time: 0.014s #打开此变量允许二进制日志信息函数创建 set global log\_bin\_trust\_function\_creators=ON; CREATE FUNCTION simpleFun() RETURNS VARCHAR(20) RETURN "Hello World"; show function status like 'simple%'\G #Mariadb10.3 默认没有开启二进制日志,所以可以创建函数

## **MySQL中的变量**

两种变量:系统内置变量和用户自定义变量

● 系统变量: MySQL数据库中内置的变量, 可用@@var\_name引用

#系统变量mysql8.0版本帮助查询地址 https://dev.mysql.com/doc/refman/8.0/en/server-option-variable-reference.html

- 用户自定义变量分为以下两种
	- ●普通变量: 在当前会话中有效, 可用@var\_name引用
	- 局部变量: 在函数或存储过程内才有效, 需要用DECLARE 声明, 之后直接用 var\_name引用

### **自定义函数中定义局部变量语法**

DECLARE 变量1[,变量2,... ]变量类型 [DEFAULT 默认值]

说明:局部变量的作用范围是在BEGIN...END程序中,而且定义局部变量语句必须BEGIN...END的第一 定义

#### **为变量赋值语法**

```
SET parameter name = value[,parameter name = value...]
SELECT INTO parameter_name
```
### **范例:自定义的普通变量**

```
select count(*) from `成绩表` into @num;
select count(*) into @num from `成绩表` ;
select @num;
+------+
| @num |
+------+
| 16 |
+------+
```
## **3.10 PROCEDURE 存储过程**

存储过程:多表SQL的语句的集合,可以独立执行,存储过程保存在mysql.proc表中

#### **存储过程优势**

存储过程把经常使用的SQL语句或业务逻辑封装起来,预编译保存在数据库中,当需要时从数据库中直 调用,省去了编译的过程,提高了运行速度,同时降低网络数据传输量

#### **存储过程与自定义函数的区别**

存储过程实现的过程要复杂一些,而函数的针对性较强

存储过程可以有多个返回值,而自定义函数只有一个返回值

存储过程一般可独立执行,而函数往往是作为其他SQL语句的一部分来使用

无参数的存储过程执行过程中可以不加(),函数必须加 ( )

#### **创建存储过程**

CREATE PROCEDURE sp\_name ([ proc\_parameter [,proc\_parameter ...]]) routime\_body proc\_parameter : [IN|OUT|INOUT] parameter\_name type

说明: 其中IN表示输入参数, OUT表示输出参数, INOUT表示既可以输入也可以输出; param\_nam 表示参数名称; type表示参数的类型

#### **查看存储过程列表**

SHOW PROCEDURE STATUS;

**查看存储过程定义**

SHOW CREATE PROCEDURE sp\_name

#### **调用存储过程**

CALL sp\_name ([ proc\_parameter [,proc\_parameter ...]])

说明:当无参时,可以省略"()",当有参数时,不可省略"()

#### **存储过程修改**

ALTER语句修改存储过程只能修改存储过程的注释等无关紧要的东西,不能修改存储过程体,所以要修 存储过程,方法就是删除重建

#### **删除存储过程**

DROP PROCEDURE [IF EXISTS] sp\_name

#### **范例:创建无参存储过程**

mysql> delimiter // mysql> create procedure showTime()

-> BEGIN -> select now(); -> END// Query OK, 0 rows affected (0.00 sec)

mysql> delimiter ; mysql> call showTime; +---------------------+

 $| now()$  |

+---------------------+ | 2021-03-01 21:02:06 |

+---------------------+

1 row in set (0.00 sec)

Query OK, 0 rows affected (0.00 sec) #delimiter作用修改SQL语句默认结束符

### **范例:创建含参存储过程:只有一个IN参数**

mysql> delimiter // mysql> create procedure selectById(IN id SMALLINT unsigned) -> BEGIN  $\rightarrow$  select  $*$  from students where stuid = id: -> END// Query OK, 0 rows affected (0.00 sec)

mysql> delimiter ; mysql> call selectById(2); +-------+------------+-----+--------+---------+-----------+ | StuID | Name | Age | Gender | ClassID | TeacherID | +-------+------------+-----+--------+---------+-----------+ | 2 | Shi Potian | 22 | M | 1 | 7 |

+-------+------------+-----+--------+---------+-----------+

1 row in set (0.00 sec)

Query OK, 0 rows affected (0.00 sec)

#### **流程控制**

存储过程和函数中可以使用流程控制来控制语句的执行

- IF:用来进行条件判断。根据是否满足条件,执行不同语句
- CASE: 用来进行条件判断, 可实现比IF语句更复杂的条件判断
- LOOP: 重复执行特定的语句,实现一个简单的循环
- LEAVE: 用于跳出循环控制, 相当于SHELL中break
- ITERATE: 跳出本次循环, 然后直接进入下一次循环, 相当于SHELL中continue
- REPEAT: 有条件控制的循环语句。当满足特定条件时, 就会跳出循环语句
- WHILE:有条件控制的循环语句

## **3.11 TRIGGER 触发器**

触发器的执行不是由程序调用,也不是由手工启动,而是由事件来触发、激活从而实现执行

#### **创建触发器**

CREATE [DEFINER = { user | CURRENT\_USER }] TRIGGER trigger\_name trigger time trigger event ON tbl\_name FOR EACH ROW trigger body

### **说明:**

trigger name: 触发器的名称

trigger\_time: { BEFORE | AFTER }, 表示在事件之前或之后触发

trigger\_event:: { INSERT |UPDATE | DELETE }, 触发的具体事件

tbl\_name:该触发器作用在表名

### **范例:**

#创建触发器,在向学生表INSERT数据时,学生数增加,DELETE学生时,学生数减少 create table student\_info( stu\_id int(11) not null auto\_increment, stu\_name varchar(255) defau t null, primary key (stu\_id) ); create table student count( student count int(11) default 0 ); insert into student count values(0); #增加一个学生信息,学生人数表+1 create trigger trigger student count insert after insert on student info for each row update s udent count set student count=student count+1; #减少一个学生信息,学生人数表-1 create trigger trigger student count delete after delete on student info for each row update tudent count set student count=student count-1;

### **查看触发器**

#在当前数据库对应的目录下, 可以查看到新生成的相关文件: trigger\_name.TRN,table\_name.TRG SHOW TRIGGERS; #查询系统表information\_schema.triggers的方式指定查询条件,查看指定的触发器信息。 USE information schema; SELECT \* FROM triggers WHERE trigger\_name='trigger\_student\_count\_insert';

#### **删除触发器**

DROP TRIGGER trigger\_name;

## **3.12 Event 事件**

## **3.12.1 Event 事件介绍**

事件(event)是MySQL在相应的时刻调用的过程式数据库对象。一个事件可调用一次,也可周期性 启动,它由一个特定的线程来管理的,也就是所谓的"事件调度器"。

事件和触发器类似,都是在某些事情发生的时候启动。当数据库上启动一条语句的时候,触发器就启

了,而事件是根据调度事件来启动的。由于它们彼此相似,所以事件也称为临时性触发器。

事件取代了原先只能由操作系统的计划任务来执行的工作,而且MySQL的事件调度器可以精确到每 钟执行一个任务,而操作系统的计划任务(如:Linux下的CRON或Windows下的任务计划)只能精 到每分钟执行一次。

#### **事件的优缺点**

优点:一些对数据定时性操作不再依赖外部程序,而直接使用数据库本身提供的功能,可以实现每秒 执行一个任务,这在一些对实时性要求较高的环境下就非常实用

缺点:定时触发,不可以直接调用

## **3.12.2 Event 管理**

## **3.12.2.1 相关变量和服务器选项**

MySQL事件调度器event scheduler负责调用事件, 它默认是关闭的。这个调度器不断地监视一个事件

是否要调用, 要创建事件,必须打开调度器

服务器系统变量和服务器选项:

event scheduler: 默认值为OFF, 设置为ON才支持Event, 并且系统自动打开专用的线程

#### **范例:开启和关闭event\_scheduler**

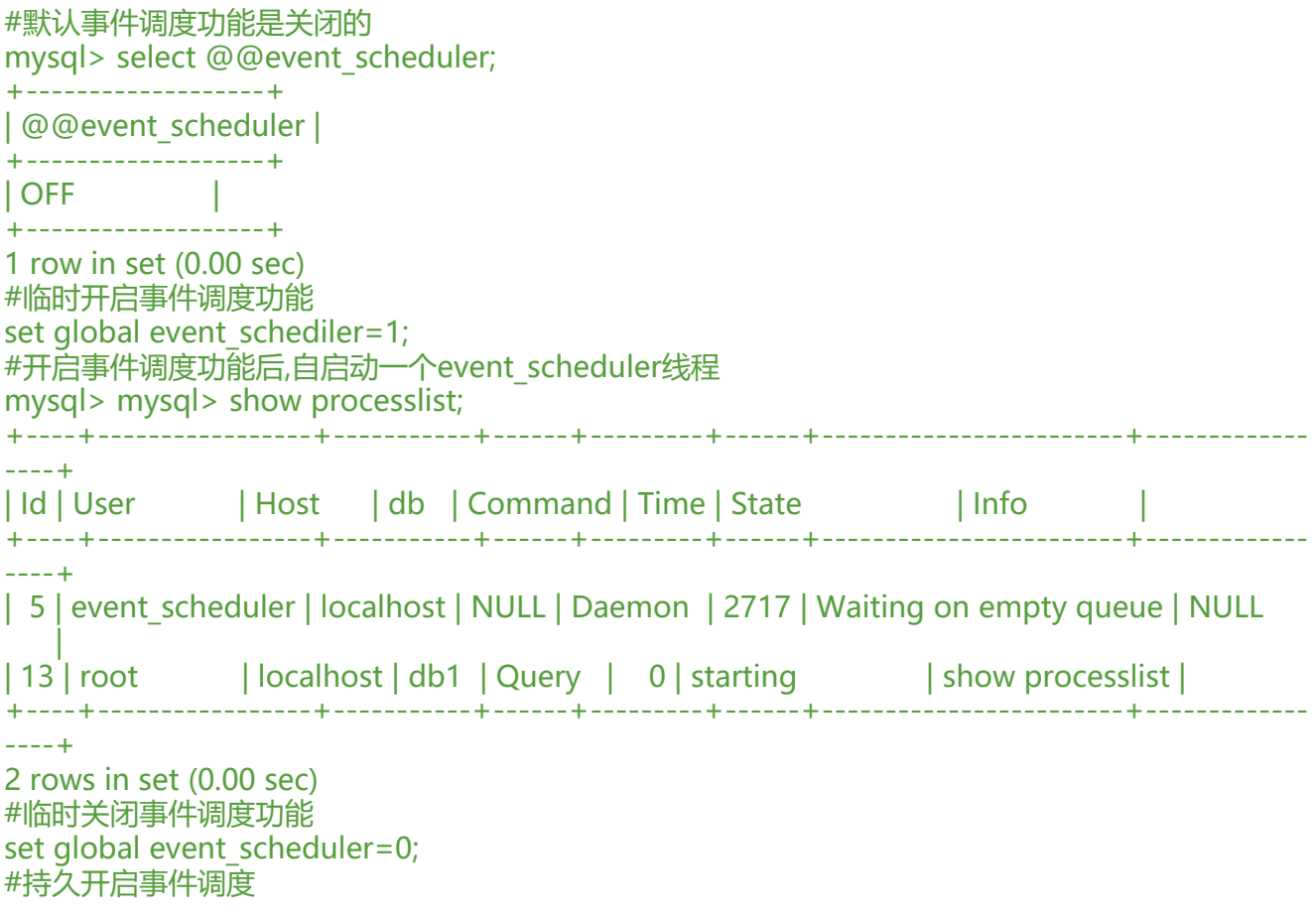

## **3.12.2.2 管理事件**

create event 语句创建一个事件。每个事件由两个主要部分组成,第一部分是事件调度(eventsched le), 表示事件何时启动以及按什么频率启动, 第二部分是事件动作 (event action ), 这是事件启 时执行的代码,事件的动作包含一条SQL语句,它可能是一个简单地insert或者update语句,也可以 一个存储过程或者 benin...end语句块,这两种情况允许我们执行多条SQL

一个事件可以是活动(打开)的或停止(关闭)的,活动意味着事件调度器检查事件动作是否必须调 ,停止意味着事件的声明存储在目录中,但调度器不会检查它是否应该调用。在一个事件创建之后, 立即变为活动的,一个活动的事件可以执行一次或者多次

#### **创建Event**

**CREATE** [DEFINER = { user | CURRENT\_USER }] EVENT **IIF NOT EXISTSI** event\_name ON SCHEDULE schedule [ON COMPLETION [NOT] PRESERVE] [ENABLE | DISABLE | DISABLE ON SLAVE] [COMMENT 'comment'] DO event body; schedule: AT timestamp [+ INTERVAL interval] ... | EVERY interval [STARTS timestamp [+ INTERVAL interval] ...] [ENDS timestamp [+ INTERVAL interval] ...] interval: quantity {YEAR | QUARTER | MONTH | DAY | HOUR | MINUTE | WEEK | SECOND | YEAR\_MONTH | DAY\_HOUR | DAY\_MINUTE | DAY\_SECOND | HOUR\_MINUTE | HOUR\_SECOND | MINUTE\_SECOND}

#### **说明:**

event name : 创建的event名字, 必须是唯一确定的

ON SCHEDULE:计划任务

schedule: 决定event的执行时间和频率 (注意时间一定要是将来的时间, 过去的时间会出错), 有 种形式 AT和EVERY

[ON COMPLETION [NOT] PRESERVE]: 可选项,默认是ON COMPLETION NOT PRESERVE 即计 任务执行完毕后自动drop该事件;ON COMPLETION PRESERVE则不会drop掉

[COMMENT 'comment'] : 可选项, comment 用来描述event; 相当注释, 最大长度64个字节

[ENABLE | DISABLE] : 设定event的状态, 默认ENABLE: 表示系统尝试执行这个事件, DISABLE: 闭该事情,可以用alter修改

DO event\_body: 需要执行的sql语句,可以是复合语句

提示: event事件是存放在mysql.event表中

#### **查看Event**

SHOW EVENTS [{FROM | IN} schema\_name] [LIKE 'pattern' | WHERE expr]

注意:事件执行完即释放,如立即执行事件,执行完后,事件便自动删除,多次调用事件或等待执行 件,才可以用上述命令查看到。

#### **修改Event**

ALTER [DEFINER = { user | CURRENT\_USER }] EVENT event\_name [ON SCHEDULE schedule] [ON COMPLETION [NOT] PRESERVE] [RENAME TO new event name] [ENABLE | DISABLE | DISABLE ON SLAVE] [COMMENT 'comment'] [DO event\_body]

注意:alter event语句可以修改事件的定义和属性。可以让一个事件成为停止的或者再次让它活动, 可以修改一个事件的名字或者整个调度。然而当一个使用 ON COMPLETION NOT PRESERVE 属性 义的事件最后一次执行后,事件直接就不存在了,不能修改

#### **删除Event**

#查看事件

DROP EVENT [IF EXISTS] event\_name

## **3.12.2.3 范例**

范例:创建立即启动事件

```
create database testdb;
use testdb;
#创建一个表记录每次事件调度的名字和事件戳
create table events list(event name varchar(20) not null,event started timestamp not null);
#临时关闭事件调度功能
set global event scheduler=0;
show variables like 'event scheduler';
+-----------------+-------+
| Variable_name | Value |
+-----------------+-------+
| event_scheduler | OFF |
+-----------------+-------+
#创建一次性事件
create event event now on schedule at now() do insert into events list values('event now',no
();
#因为事件调度功能禁用,所有表中无记录
select * from events list;
```
show events\G #开启事件调度功能 set global event scheduler=1; #事件立即执行,每秒插入一条记录 select \* from events\_list; #事件执行完成后自动删除 show events;

## **3.13 MySQL 用户管理**

#### **相关数据库和表**

元数据数据库:mysql 系统授权表: db, host, user,columns priv, tables priv, procs priv, proxies priv

### **用户帐号:**

'USERNAME'@'HOST' @'HOST': 主机名: user1@'web1.magedu.org' IP地址或Network 通配符: % 示例: wang@172.16.%.% user2@'192.168.1.%' mage@'10.0.0.0/255.255.0.0'

#### **创建用户:CREATE USER**

CREATE USER 'USERNAME'@'HOST' [IDENTIFIED BY 'password']; #示例: create user 'cy'@'192.168.10.0/255.255.255.0' identified by '123456'; create user 'zhangzhuo'@'192.168.10.%' identified by '123456';

新建用户的默认权限:USAGE

#### **用户重命名:RENAME USER**

RENAME USER old\_user\_name TO new\_user\_name; #示例 rename user 'cy'@'192.168.10.0/255.255.255.0' to 'chengyang'@'10.0.0.%';

#### **删除用户:**

DROP USER 'USERNAME'@'HOST' #示例 drop user 'chengyang'@'10.0.0.%';

#### **修改密码:**

注意:

● 新版mysql中用户密码可以保存在mysql.user表的authentication\_string字段中

● 如果mysql.user表的authentication string和password字段都保存密码, authentication string 先生效

#万法1,用尸可以也可通过此万式修改自己的密码 SET PASSWORD FOR 'user'@'host' = PASSWORD('password'); #MySQL8.0 版本不支持此方法, 为password函数被取消 set password for root@'localhost'='123456' ; #MySQL8.0版本支持此方法,此方式直接将密码123 56加密后存放在mysql.user表的authentication\_string字段 #方法2 ALTER USER test@'%' IDENTIFIED BY 'centos'; #通用改密码方法, 用户可以也可通过此方式修改 已的密码,MySQL8 版本修改密码

#方法3 此方式MySQL8.0不支持,因为password函数被取消 UPDATE mysql.user SET password=PASSWORD('password') WHERE clause; #mariadb 10.3 update mysql.user set authentication\_string=password('ubuntu') where user='mage'; #此方法需要执行下面指令才能生效: FLUSH PRIVILEGES;

### **忘记管理员密码的解决办法:**

1. 启动mysqld进程时, 为其使用如下选项:

--skip-grant-tables --skip-networking

2. 使用UPDATE命令修改管理员密码

3. 关闭mysqld进程, 移除上述两个选项, 重启mysqld

### **范例:**

[11:47:57 root@centos8 ~]#vim /etc/my.cnf.d/mysql-server.cnf

skip-grant-tables skip-networking #mysql8.0不需要 [11:48:44 root@centos8 ~]#systemctl restart mysqld.service #方法1 flush privileges; set password for root@'localhost'='Zhangzhuo@1234';

[root@centos8 ~]#vim /etc/my.cnf [mysqld] #skip-grant-tables #skip-networking [11:56:32 root@centos8 ~]#systemctl restart mysqld.service

## **3.14 权限管理和DCL语句**

## **3.14.1 权限类别**

### **权限类别:**

- 管理类
- 程序类
- 数据库级别
- 表级别
- 字段级别

## **管理类:**

- CREATE USER
- FILE
- SUPER
- SHOW DATABASES
- RELOAD
- SHUTDOWN
- REPLICATION SLAVE
- REPLICATION CLIENT
- LOCK TABLES
- PROCESS
- CREATE TEMPORARY TABLES

## **程序类:针对 FUNCTION、PROCEDURE、TRIGGER**

- CREATE
- ALTER
- DROP
- EXCUTE

## **库和表级别:针对 DATABASE、TABLE**

- ALTER
- CREATE
- CREATE VIEW
- DROP INDEX
- SHOW VIEW
- WITH GRANT OPTION: 能将自己获得的权限转赠给其他用户

## **数据操作**

- SELECT
- INSERT
- DELETE
- UPDATE

## **字段级别**

● SELECT(col1,col2,...)

- $\bullet$  UPDATE(col1,col2,...)
- INSERT(col1,col2,...)

## **所有权限**

● ALL PRIVILEGES 或 ALL

## **3.14.2 授权**

### **授权:GRANT,授权之后如要立即生效需要使用flush privileges命令生效**

GRANT priv\_type [(column\_list)],... ON [object\_type] priv\_level TO 'user'@'host' [IDENTIFIED BY 'password'] [WITH GRANT OPTION]; priv\_type: ALL [PRIVILEGES] object\_type:TABLE | FUNCTION | PROCEDURE priv\_level: \*(所有库) |\*.\* | db\_name.\* | db\_name.tbl\_name | tbl\_name(当前库 的表) | db\_name.routine\_name(指定库的函数,存储过程,触发器) with\_option: GRANT OPTION | MAX\_QUERIES\_PER\_HOUR count MAX\_UPDATES\_PER\_HOUR count MAX\_CONNECTIONS\_PER\_HOUR count | MAX\_USER\_CONNECTIONS count

参考:https://dev.mysql.com/doc/refman/5.7/en/grant.html

## **范例:**

GRAN[T SELECT \(col1\), INSERT \(col1,col2\) ON mydb.mytbl TO](https://dev.mysql.com/doc/refman/5.7/en/grant.html) 'someuser'@'somehost'; grant all on \*.\* to 'zhangzhuo'@'%'; GRANT ALL PRIVILEGES ON \*.\* TO 'root'@'10.0.0.%' WITH GRANT OPTION;

#创建用户和授权同时执行的方式在MySQL8.0取消了 GRANT ALL ON wordpress.\* TO wordpress@'192.168.8.%' IDENTIFIED BY 'magedu'; GRANT ALL PRIVILEGES ON \*.\* TO 'root'@'192.168.8.%' IDENTIFIED BY 'magedu' WITH GRAN OPTION;

## **3.14.3 取消权限**

取消授权:REVOKE

REVOKE priv\_type [(column\_list)] [, priv\_type [(column\_list)]] ... ON [object type] priv level FROM user [, user] ...

参考: https://dev.mysql.com/doc/refman/5.7/en/revoke.html

## **范例:**

revok[e all on \\*.\\* from 'zhangzhuo'@'%';](https://dev.mysql.com/doc/refman/5.7/en/revoke.html)

## **3.14.4 查看指定用户获得的授权**

Help SHOW GRANTS

#### SHOW GRANTS FOR 'user'@'host'; SHOW GRANTS FOR CURRENT\_USER[()];

## **注意:**

MariaDB服务进程启动时会读取mysql库中所有授权表至内存

(1) GRANT或REVOKE等执行权限操作会保存于系统表中, MariaDB的服务进程通常会自动重读授权

表,使之生效

(2) 对于不能够或不能及时重读授权表的命令,可手动让MariaDB的服务进程重读授权表:

mysql> FLUSH PRIVILEGES;

## **3.15 MySQL的图形化的远程管理工具**

在MySQL数据库中创建用户并授权后,可以使用相关图形化工具进行远程的管理。

常见的图形化管理工具:

- Navicat
- SQLyog